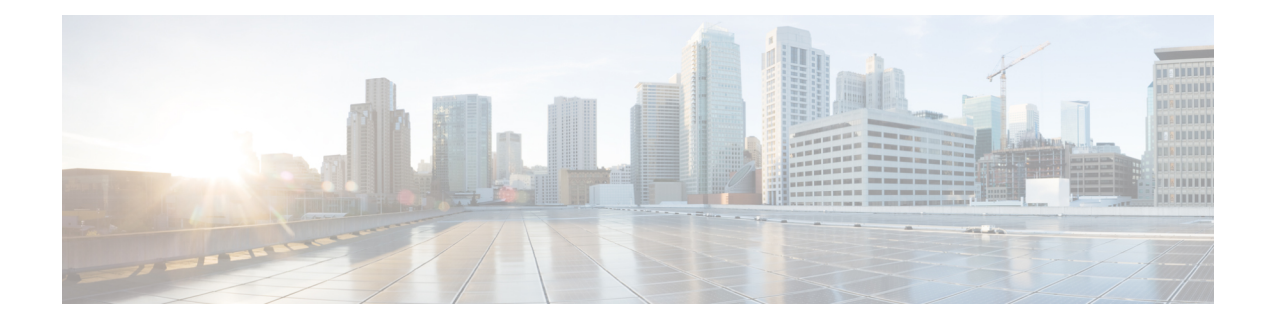

# **VPP Metric Enhancement**

- Feature [Summary](#page-0-0) and Revision History, on page 1
- Feature [Description,](#page-1-0) on page 2
- How it [Works,](#page-2-0) on page 3
- Enabling or [Disabling](#page-2-1) Logging, on page 3
- [Configuring](#page-3-0) Metrics Collection, on page 4
- Monitoring and [Troubleshooting,](#page-4-0) on page 5

# <span id="page-0-0"></span>**Feature Summary and Revision History**

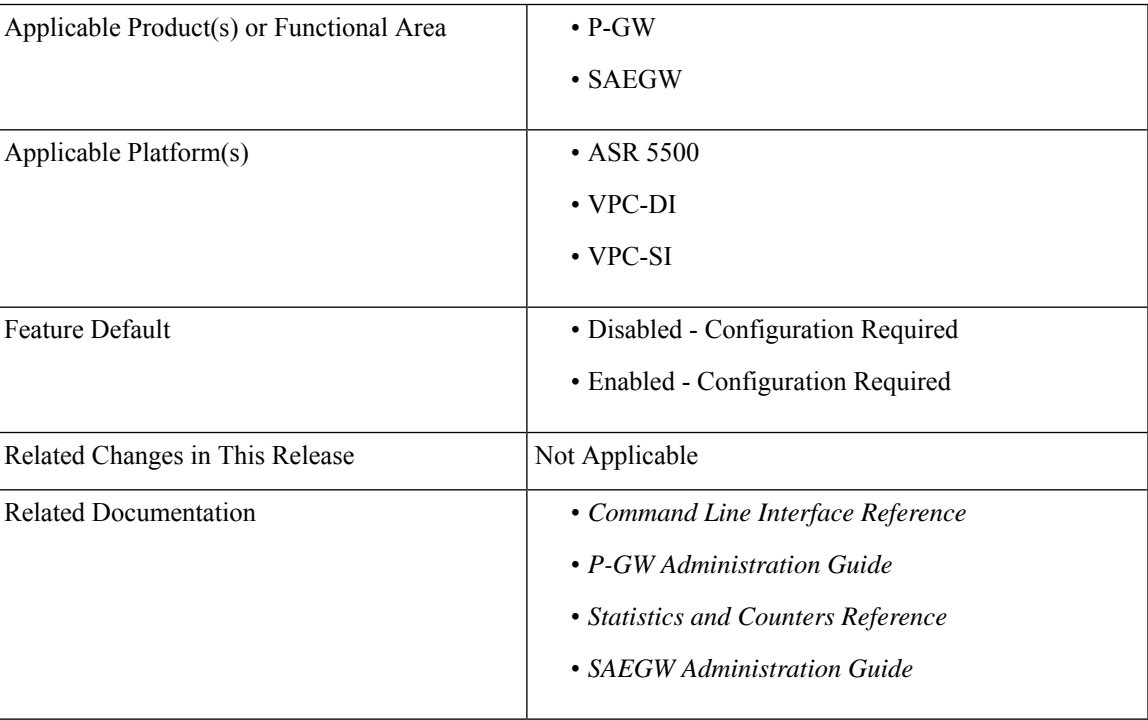

### **Summary Data**

#### **Revision History**

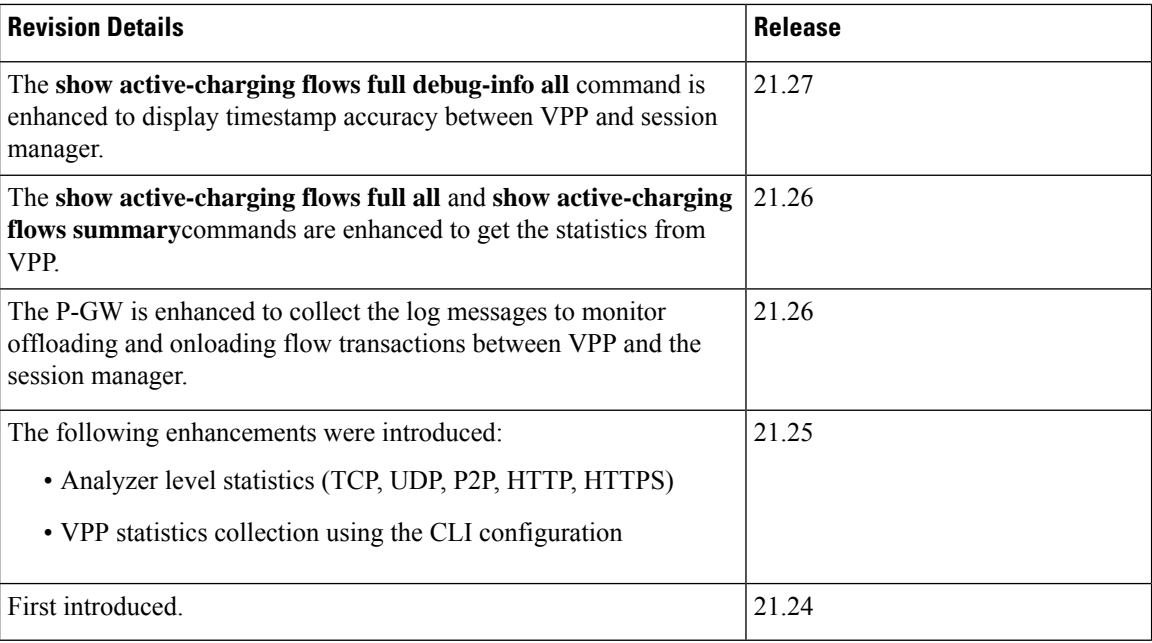

## <span id="page-1-0"></span>**Feature Description**

The Vector Packet Processing (VPP) metrics help to analyze and debug the VPP offloaded traffic. This feature applies only to platforms that support VPP.

Traffic flows are dealt in different ways based on how P-GW recognizes them. For example, some flows are managed with VPP and some are not. To enhance troubleshooting, statistics are added at rulebase, subscriber, and analyzer protocol levels for VPP flows. The supported analyzer protocols include Transmission Control Protocol (TCP), User Datagram Protocol (UDP), peer-to-peer (P2P) analyzer, Hypertext Transfer Protocol (HTTP), and Hypertext Transfer Protocol Secure (HTTPS). System level bulk statistics are supported for troubleshooting.

Thisfeature is partially controlled through the active-charging service configuration. Only the subscriber-specific statistics related to VPP offload are controlled using CLI.

#### **VPP Flow Statistics**

The **show active-charging flows full** command is enhanced to receive the per flow information from VPP. This command displays the VPP stream to flow mapping information.

The **show active-charging flows full** and **show active-charging flows summary** commands support the following filters:

- imsi
- ip-address
- msisdn
- username
- callerid
- flow-id
- session-id
- instance

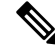

Once the idle flow timer expires, the idle flow counters will be incremented. Once the flow is cleared, the counter will be cleared and observed for a short duration of time for the particular flow in idle state. **Note**

#### **Monitoring Offloading and Onloading VPP Flow Transactions**

The P-GW is enhanced to collect the log messages to monitor offloading and onloading flow transactions between VPP and the session manager. The logs are collected when traffic state changes from offloading to onloading and conversely. The logs are stored in a file. Monitoring can be enabled or disabled using the supported CLI.

#### **Timestamp Accuracy Improvement**

When data packets get offloaded, the calculated ticks from the last arrived packet time lag behind the Starent Network Transmission (SNX) global tick time in the session manager. This results in non-synchronization of time between VPP and session manager. As the flow timeout is deducted incorrectly, the flow gets removed from the session.

The **show active-charging flows full debug-info all** command is enhanced to display the correct flow idle timeout.

## <span id="page-2-0"></span>**How it Works**

P-GW supports a user-controlled mechanism to monitor traffic offloading to VPP, onloading to sessmgr, and collects the traffic statistics for the monitored period. When the feature is enabled, the logs are saved to */tmp/fpflowchangelog\_2021-11-24\_02h35m44sEST\_1.csv*. Once the logging is disabled, the log file moves to */hd-raid/fpflowchangelog/fpflowchangelog\_2021-12-16\_04h06m55sEST\_1.csv*. If the number of logs exceed 32K, the log file closes and moves to

*/hd-raid/fpflowchangelog/fpflowchangelog\_2021-12-16\_04h06m55sEST\_2.csv*. Then, the new file gets created in the rotated index format. The number, for example, *\_2.csv* gets incremented and gets saved to */tmp/fpflowchangelog\_2021-11-24\_02h35m44sEST* with the current stamp. However, the logging continues to happen as usual and the logs are written to the new file.

## <span id="page-2-1"></span>**Enabling or Disabling Logging**

The logs are stored in a file in the following format:

Timestamp,IMSI, Session-ID, Stream-Idx, Client-IP, Client-Port, Server-IP, Server-Port, Protocol, Trigger-Type, Trigger-Reason

Use the following CLI command in the Exec mode to enable or disable offload and onload logging. By default, the monitoring is disabled:

**logging session fp-flow-state-change facility sessmgr instance** *instance\_number* **number-of-events** *events\_value*

**logging session fp-flow-state-change facility sessmgr instance** *instance\_number* **duration** *duration\_value*

You will receive the following warning message on enabling the command:

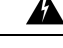

```
Warning
```
Logging facility for flow state change is now enabled! Logs shall be written to /hd-raid/fpflowchangelog/fpflowchangelog\_2021-12-16\_04h06m55sEST\_1.csv. Warning:Flow state change logging may have performance impact. Please use with discretion.

If the logging is already enabled when executing the command, you will receive the following message:

[local]laas-setup# logging session fp-flow-state-change facility sessmgr instance 8 duration 10 Flow state change event logging is already enabled. Disable before enabling. [local]laas-setup# logging session fp-flow-state-change facility sessmgr instance 12 duration 10 Error in flow stream state change logging enable. Invalid parameter.

Once the configured value for **number-of-events** is met or the duration in seconds elapse, this feature gets disabled automatically. **Note**

The event logging must be enabled independent of any other feature or module log.

## <span id="page-3-0"></span>**Configuring Metrics Collection**

Use the following sample configuration to enable or disable metrics collection from VPP for subscriber and rulebase.

```
configure
active-charging service service_name
  [ no ] statistics-collection { all | vpp }
  end
```
**NOTES**:

- **all**: Configures both Ruledef and VPP statistics collection.
- **vpp**: Configures VPP statistics collection.
- **no**: Resets the seed-time value to the default value of 0.
- By default, this CLI is disabled.

# <span id="page-4-0"></span>**Monitoring and Troubleshooting**

This section provides information on how to monitor and troubleshoot this feature using show commands and bulk statistics.

## **Show Commands and Outputs**

This section provides information regarding show commands and their outputs for this feature.

### **show active-charging flows full**

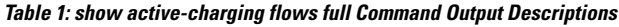

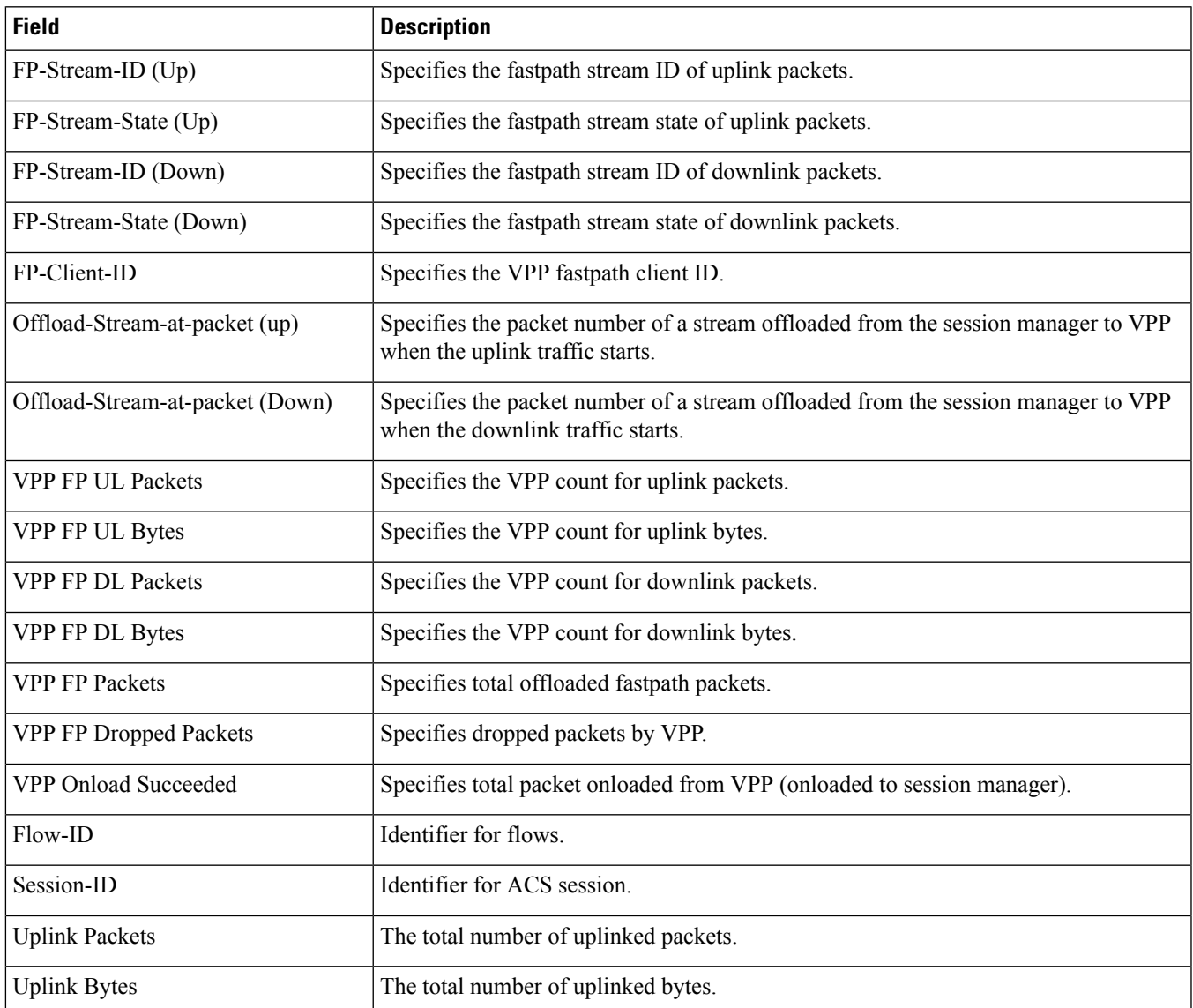

I

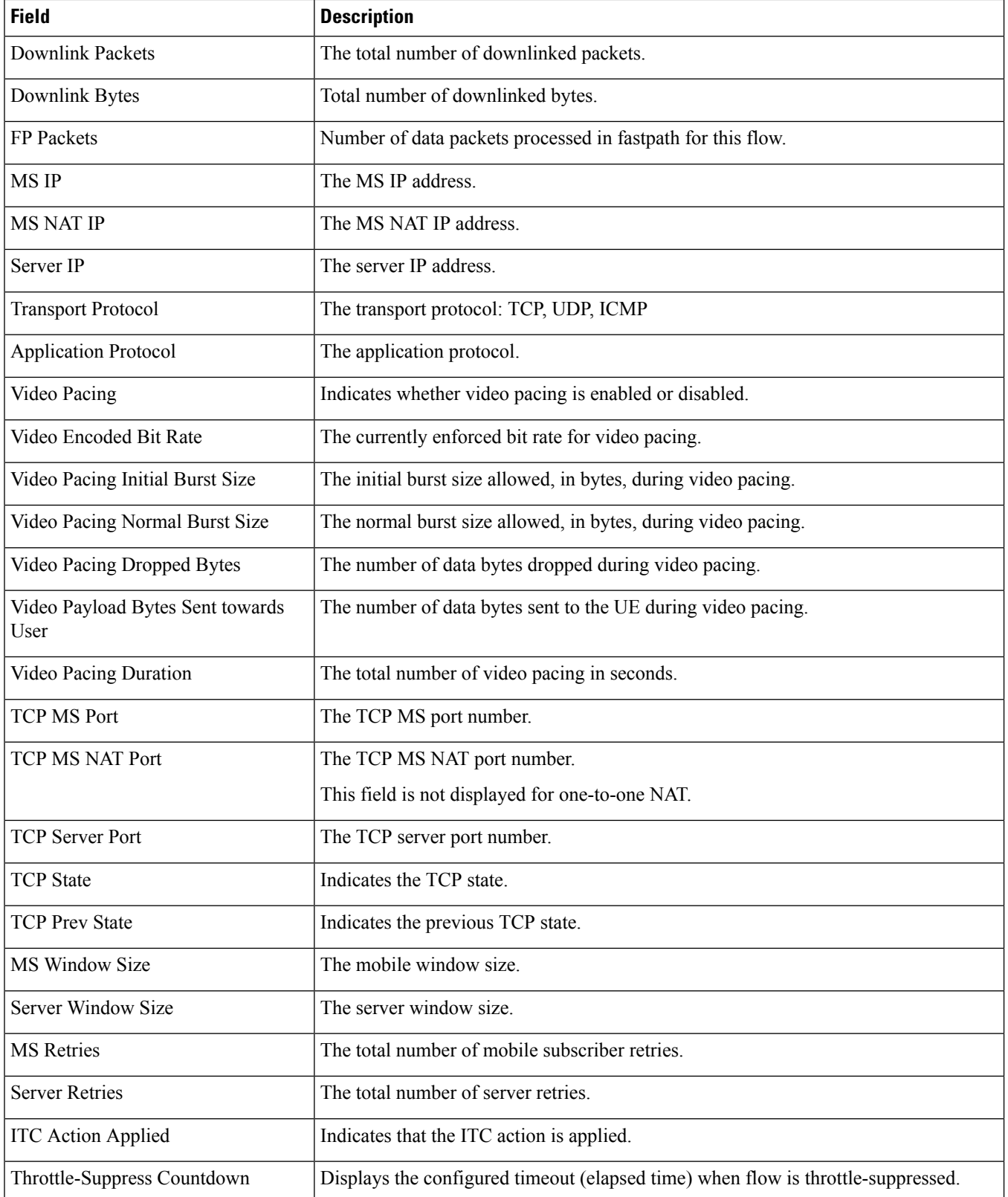

I

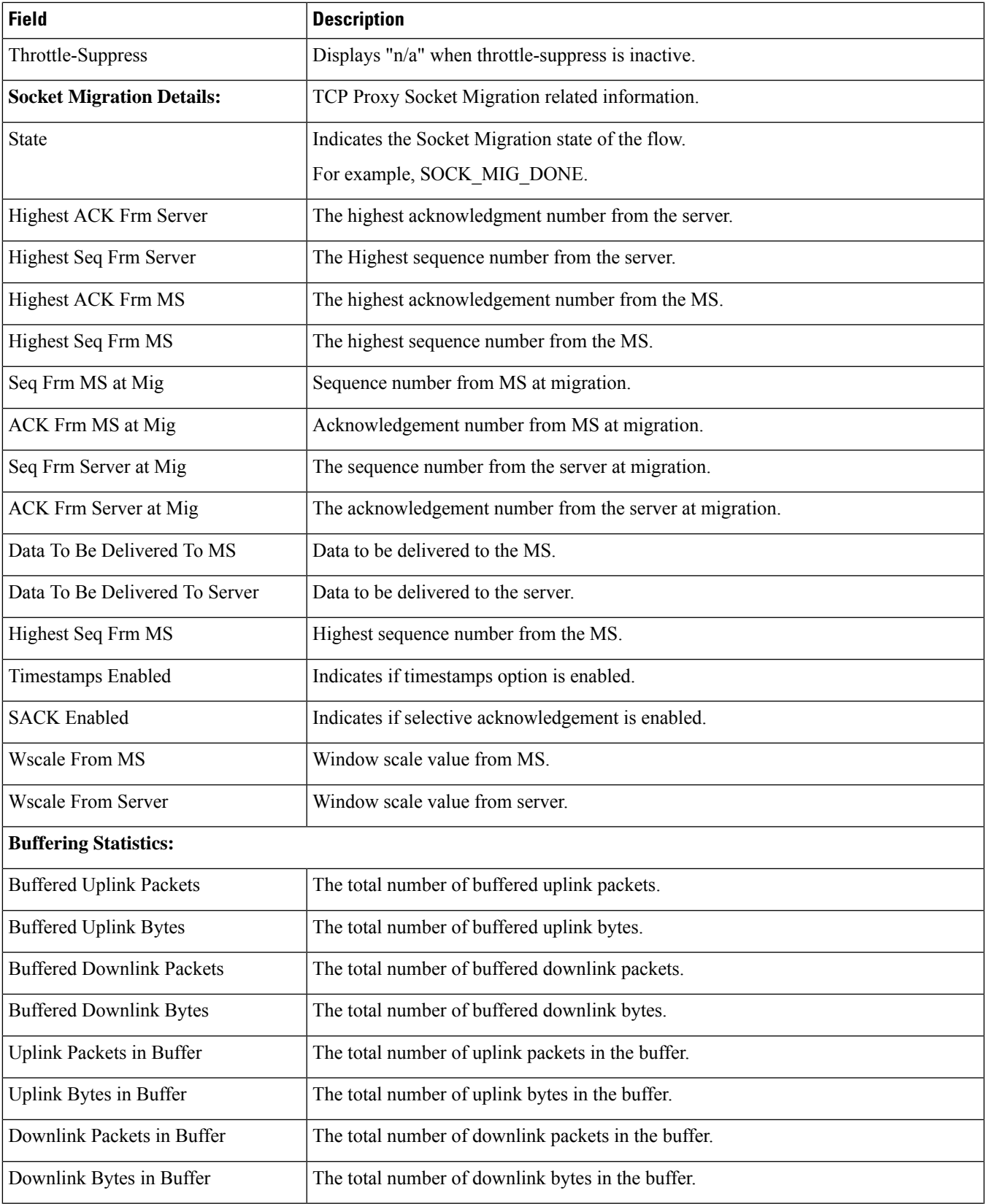

 $\mathbf I$ 

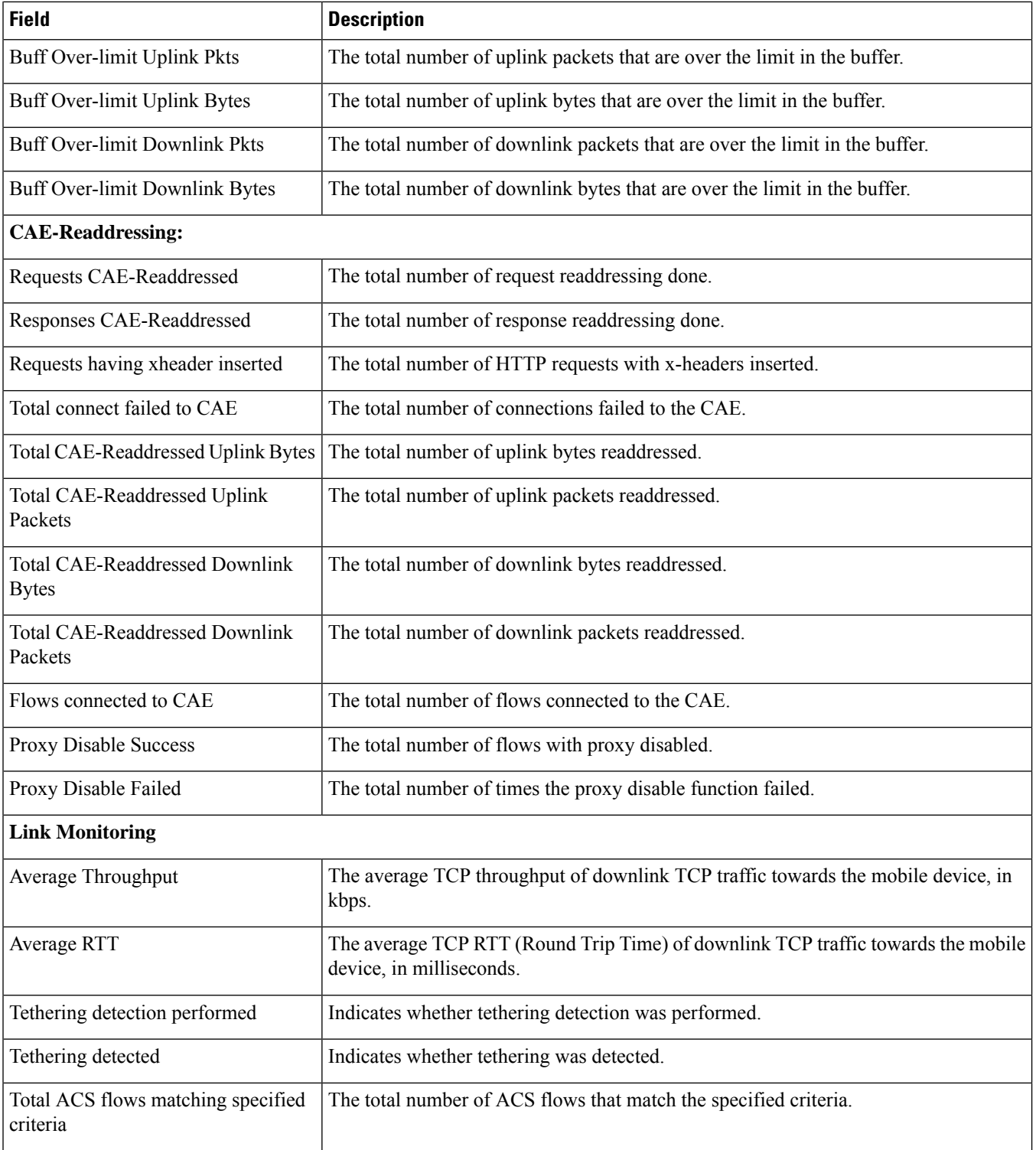

٦

### **show active-charging flows full debug-info all**

#### **Table 2: show active-charging flows full debug-info all Command Output Descriptions**

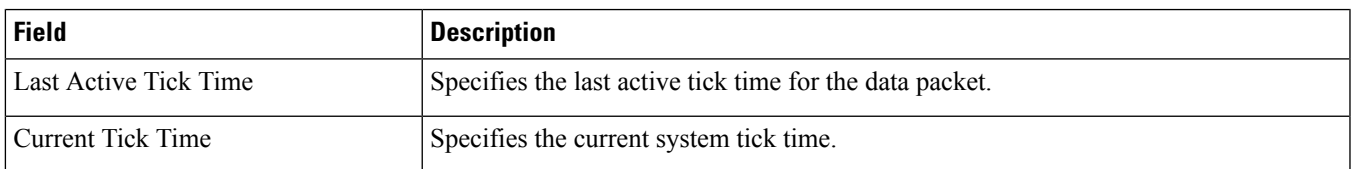

### **show active-charging flows summary**

#### **Table 3: show active-charging flows summary Command Output Descriptions**

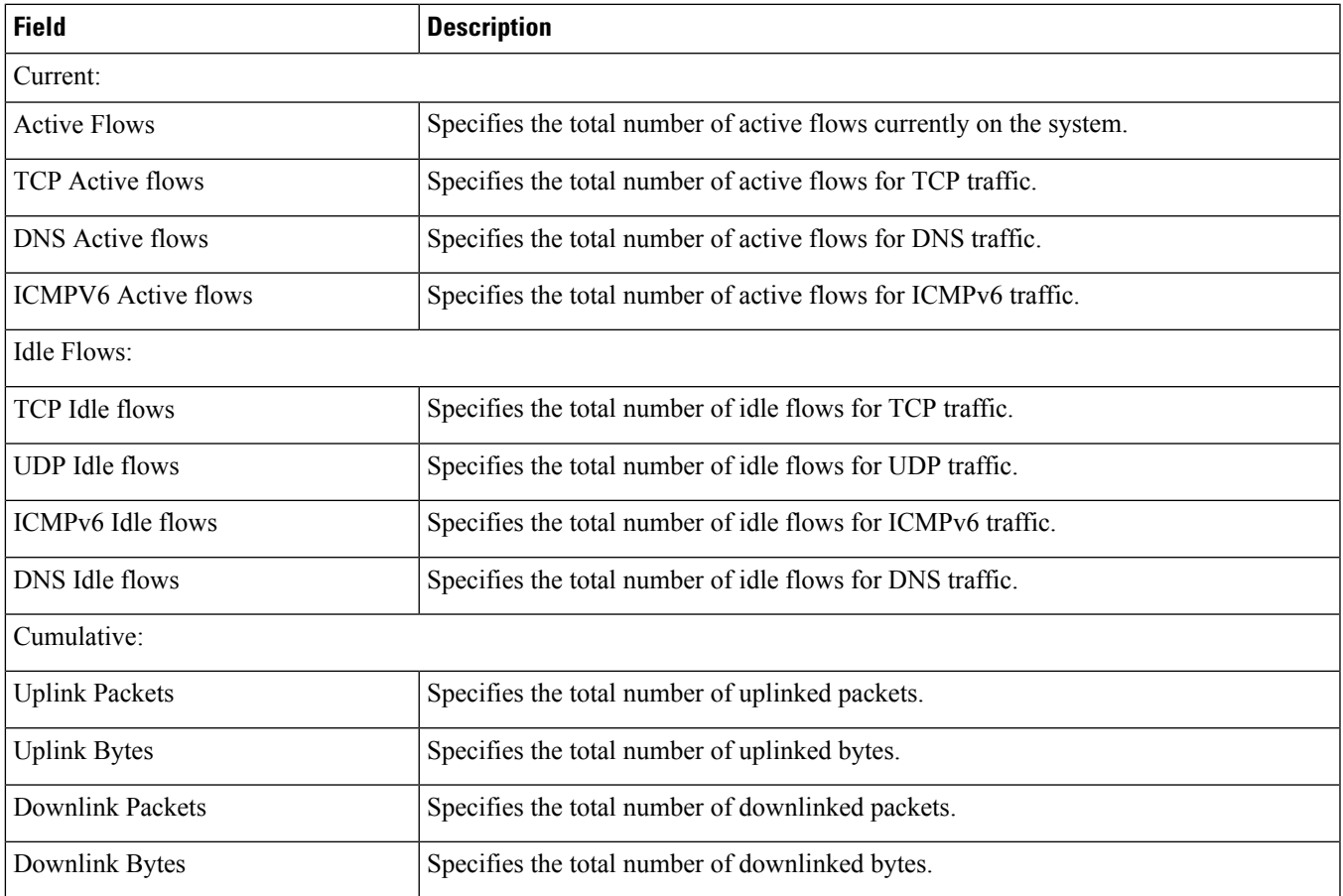

## **show active-charging rulebase statistics name**

The output of this command displays the following fields:

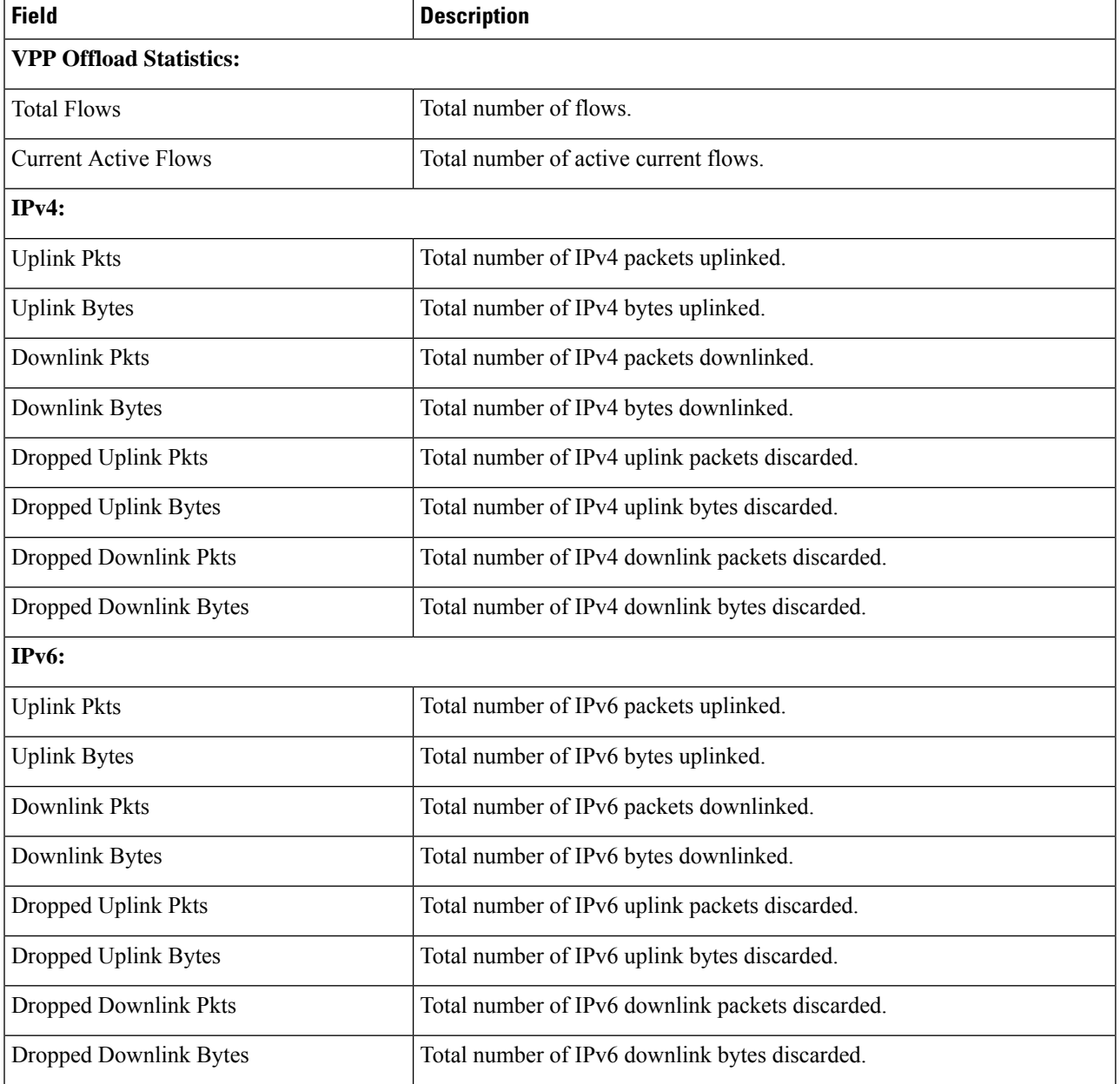

#### **Table 4: show active-charging rulebase statistics name Command Output Descriptions**

### **show active-charging subscribers all**

The output of this command displays the following fields.

#### **Table 5: show active-charging subscribers all Command Output Descriptions**

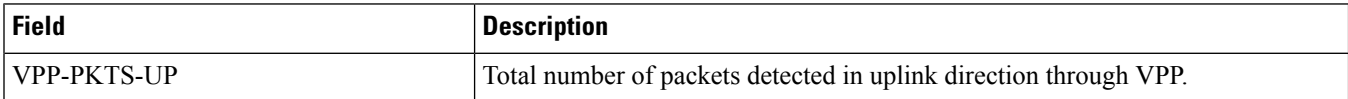

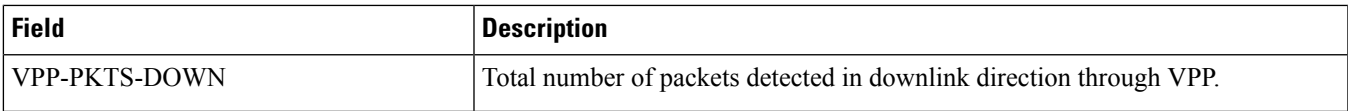

## **show-active-charging subscribers full all**

The output of this command is enhanced to display the following fields.

**Table 6: show active-charging subscribers full all Command Output Descriptions**

| <b>Field</b>                                    | <b>Description</b>                               |  |
|-------------------------------------------------|--------------------------------------------------|--|
| <b>VPP Offload Statistics: Enabled/Disabled</b> |                                                  |  |
| <b>Total Flows</b>                              | Total number of flows.                           |  |
| <b>Current Active Flows</b>                     | Total number of active current flows.            |  |
| $IPv4$ :                                        |                                                  |  |
| <b>Uplink Pkts</b>                              | Total number of IPv4 packets uplinked.           |  |
| <b>Uplink Bytes</b>                             | Total number of IPv4 bytes uplinked.             |  |
| <b>Downlink Pkts</b>                            | Total number of IPv4 packets downlinked.         |  |
| Downlink Bytes                                  | Total number of IPv4 bytes downlinked.           |  |
| Dropped Uplink Pkts                             | Total number of IPv4 uplink packets discarded.   |  |
| Dropped Uplink Bytes                            | Total number of IPv4 uplink bytes discarded.     |  |
| Dropped Downlink Pkts                           | Total number of IPv4 downlink packets discarded. |  |
| Dropped Downlink Bytes                          | Total number of IPv4 downlink bytes discarded.   |  |
| <b>IPv6:</b>                                    |                                                  |  |
| <b>Uplink Pkts</b>                              | Total number of IPv6 packets uplinked.           |  |
| <b>Uplink Bytes</b>                             | Total number of IPv6 bytes uplinked.             |  |
| <b>Downlink Pkts</b>                            | Total number of IPv6 packets downlinked.         |  |
| Downlink Bytes                                  | Total number of IPv6 bytes downlinked.           |  |
| Dropped Uplink Pkts                             | Total number of IPv6 uplink packets discarded.   |  |
| Dropped Uplink Bytes                            | Total number of IPv6 uplink bytes discarded.     |  |
| Dropped Downlink Pkts                           | Total number of IPv6 downlink packets discarded. |  |
| Dropped Downlink Bytes                          | Total number of IPv6 downlink bytes discarded.   |  |

### **show active-charging analyzer statistics name**

The output of this command displays the following fields. The fields are common for http, secure-http, p2p, tcp, udp.

**Table 7: show active-charging analyzer statistics name Command Output Descriptions**

| <b>Field</b>                    | <b>Description</b>                             |
|---------------------------------|------------------------------------------------|
| <b>Total VPP FP Packets</b>     | Total number of Fast Path packets through VPP. |
| <b>VPP Fastpath Statistics:</b> |                                                |
| <b>Total Flows</b>              | Total number of flows.                         |
| <b>Current Active Flows</b>     | Total number of active current flows.          |
| IPv4:                           |                                                |
| <b>Uplink Pkts</b>              | Total number of IPv4 packets uplinked.         |
| <b>Uplink Bytes</b>             | Total number of IPv4 bytes uplinked.           |
| Downlink Pkts                   | Total number of IPv4 packets downlinked.       |
| Downlink Bytes                  | Total number of IPv4 bytes downlinked.         |
| <b>IPv6:</b>                    |                                                |
| <b>Uplink Pkts</b>              | Total number of IPv6 packets uplinked.         |
| <b>Uplink Bytes</b>             | Total number of IPv6 bytes uplinked.           |
| Downlink Pkts                   | Total number of IPv6 packets downlinked.       |
| Downlink Bytes                  | Total number of IPv6 bytes downlinked.         |

## **show session fp-flow-state-change statistics**

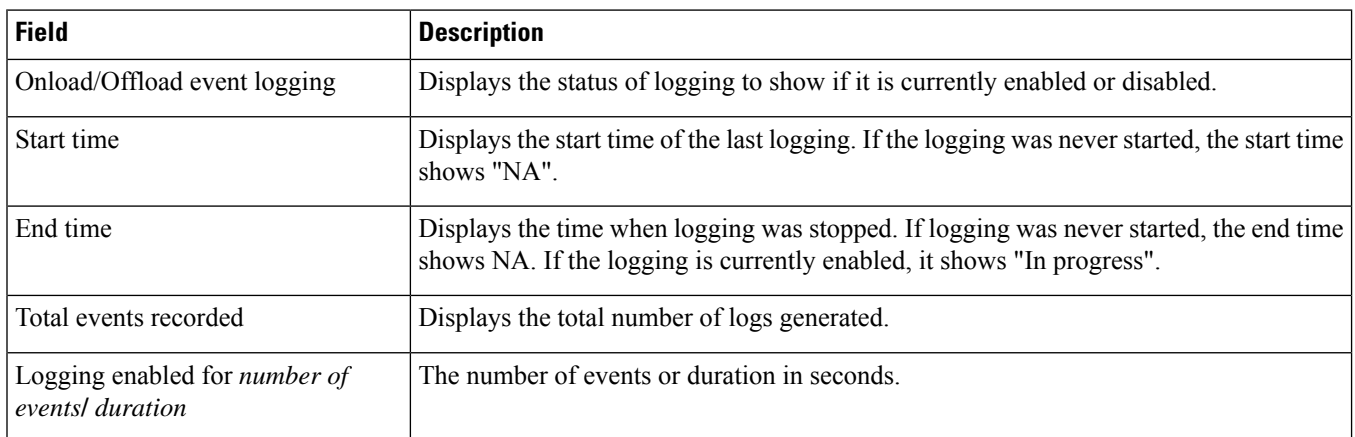

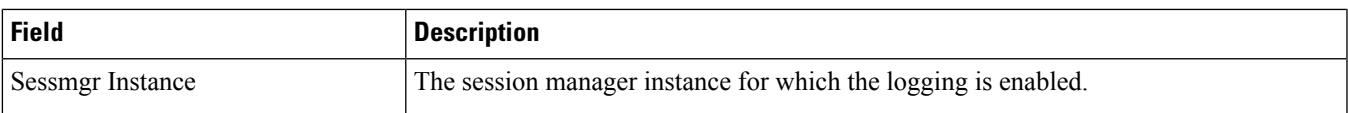

## **Bulk Statistics**

The ECS schema includes the following bulk statistics.

### **ECS Schema**

**Table 8: Bulk Statistics Variables in the ECS Schema**

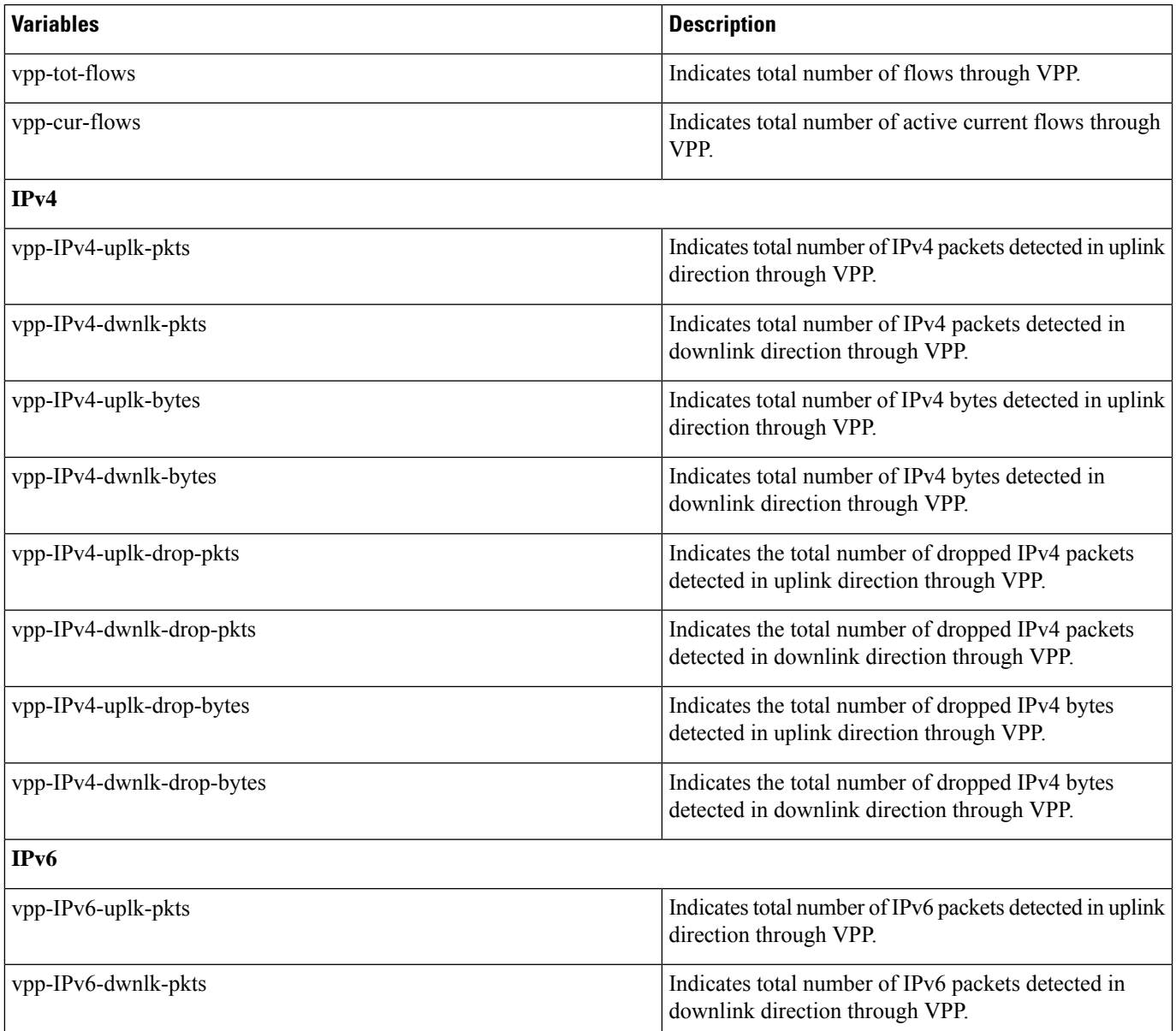

 $\mathbf{l}$ 

٠

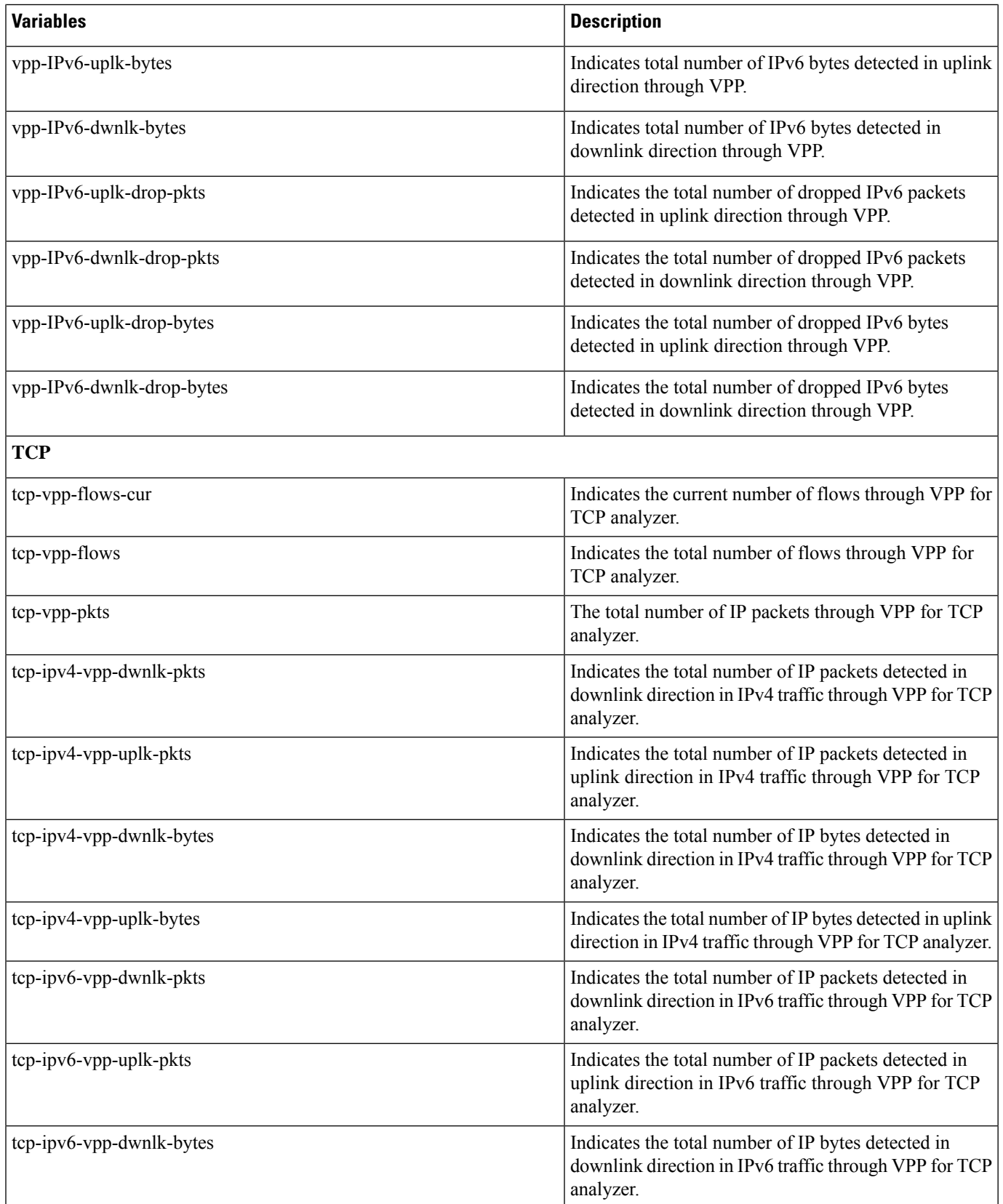

i.

I

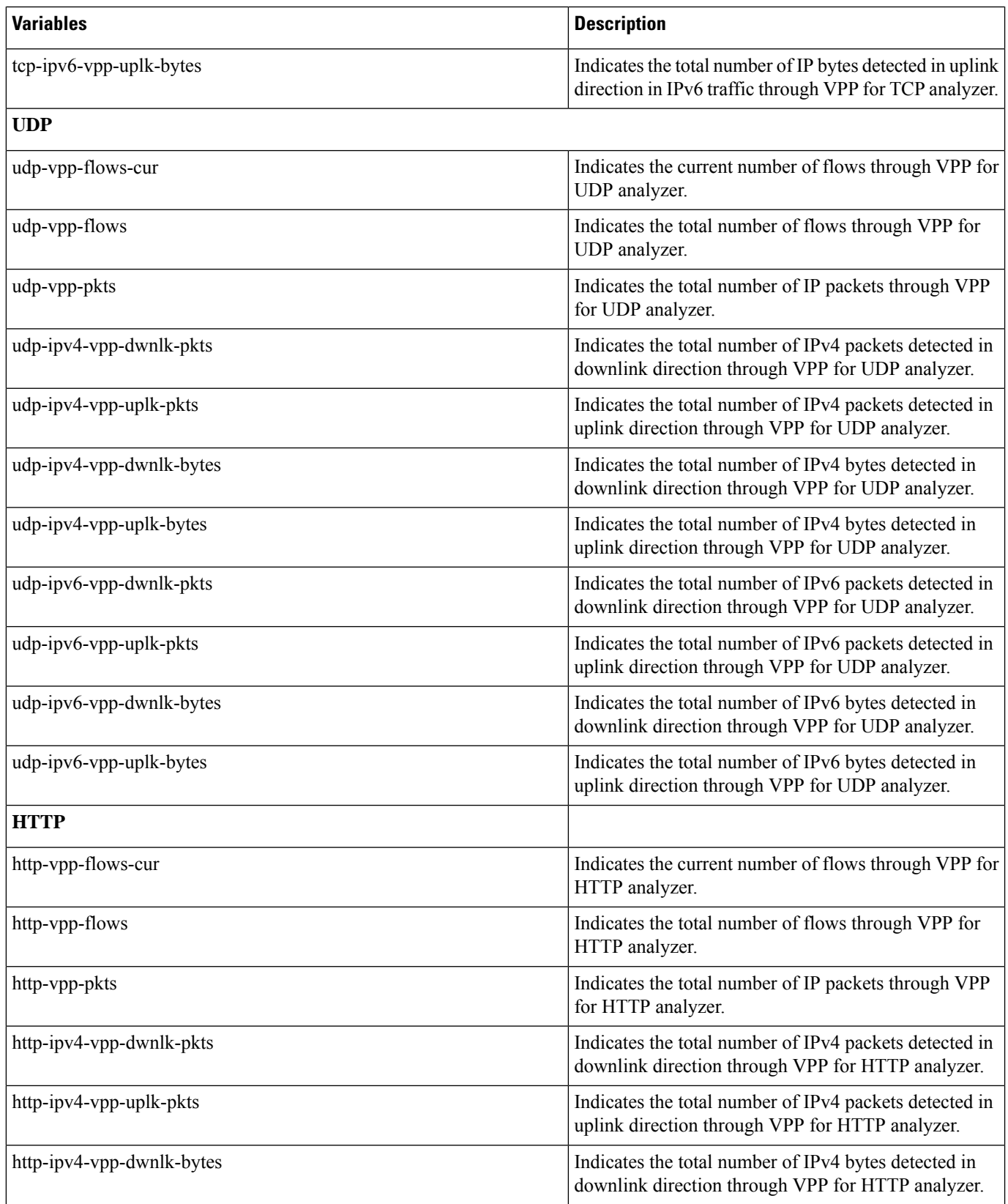

 $\mathbf{l}$ 

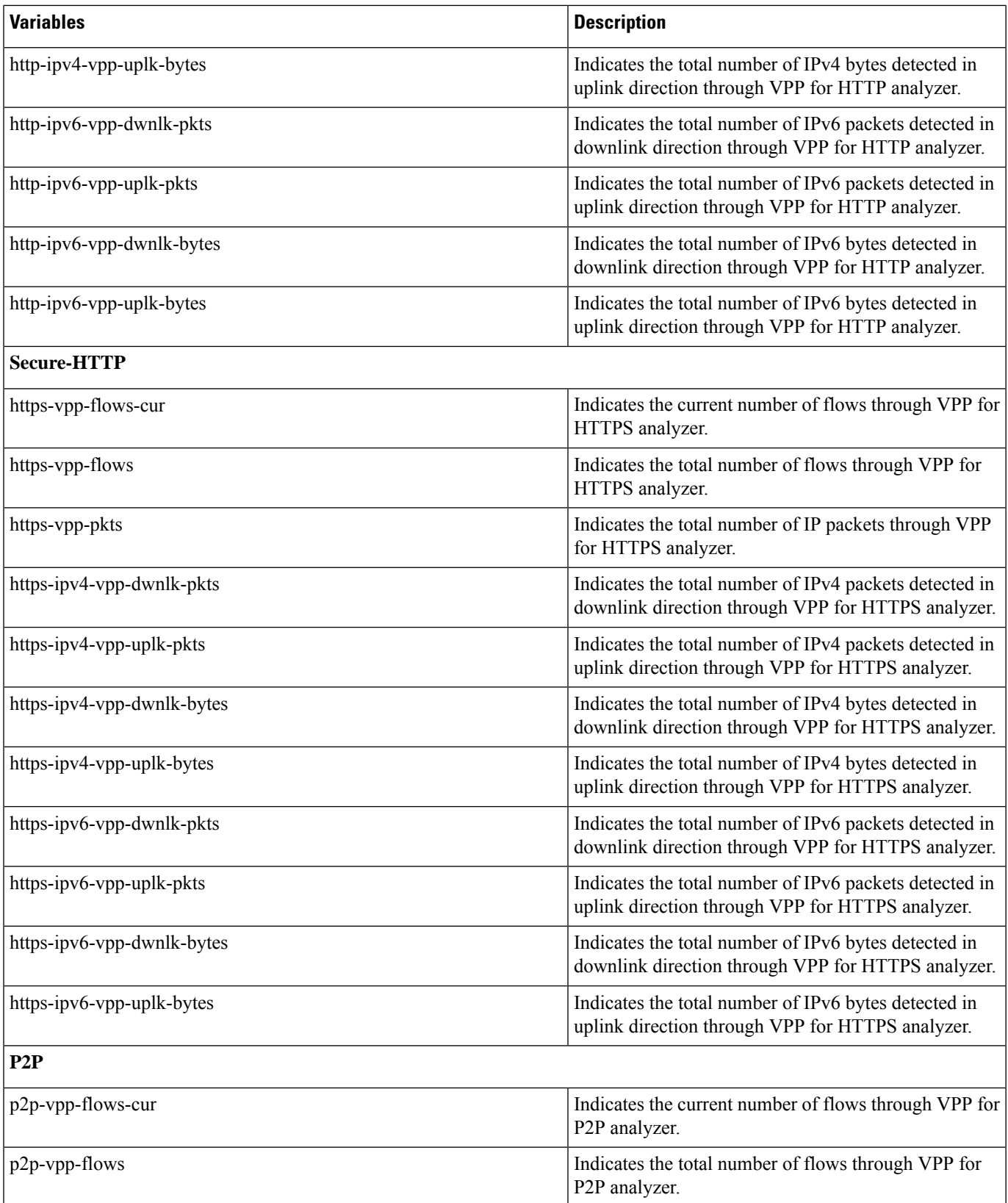

 $\mathbf l$ 

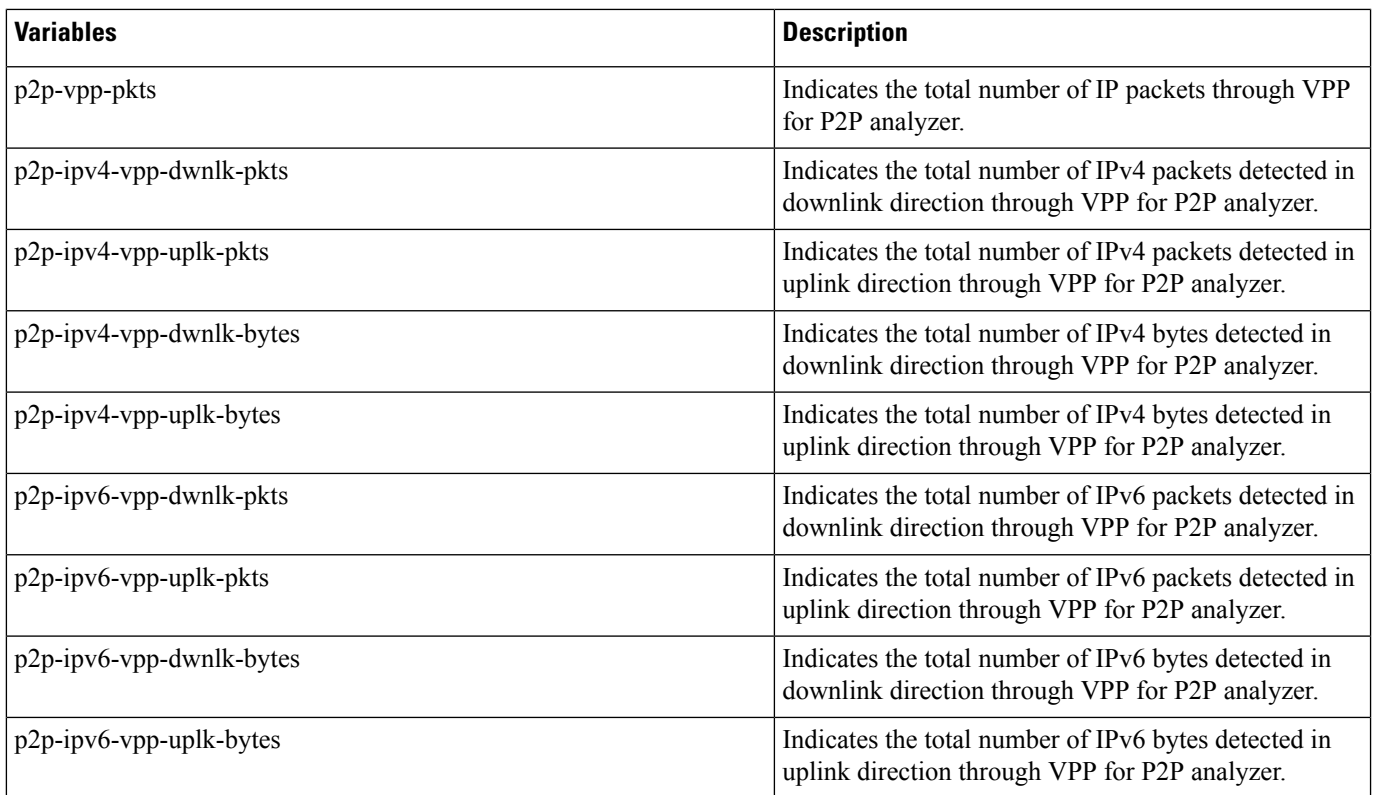

٠

 $\mathbf{l}$ 

٦